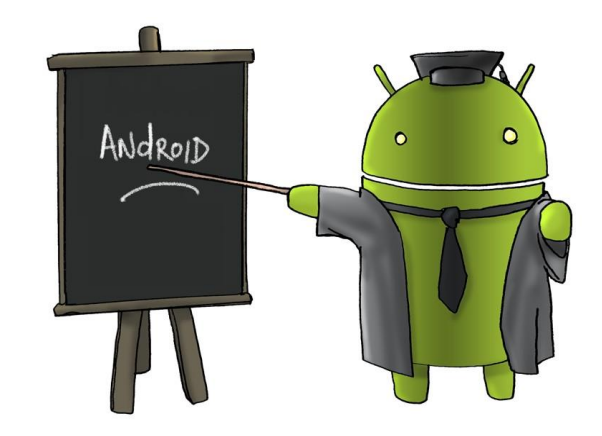

# **ANDROID FILE TRANSFER Part 1 JANUARY 15, 2015**

Wi-Fi is the name of a popular [wireless](http://www.webopedia.com/TERM/W/wireless.html) networking technology that uses radiofrequency waves to provide wireless high-spee[d Internet](http://www.webopedia.com/TERM/I/Internet.html) and [local area network](http://www.webopedia.com/TERM/N/network.html) connections. A common misconception is that the term Wi-Fi is short for "*wireless fidelity*," however this is not the case. Wi-Fi is simply a trademarked phrase that means *IEEE 802.11x*. Wi-Fi typically has a range of 300 feet outdoors and 150 feet indoors. Wireless networks in the home typically have an access point called a router.

**Universal Serial Bus** (**USB**) is a[n industry standard](http://en.wikipedia.org/wiki/Technical_standard) developed in the mid-1990s that defines the cables, connectors and [communications](http://en.wikipedia.org/wiki/Communications_protocol) [protocols](http://en.wikipedia.org/wiki/Communications_protocol) used in [a bus](http://en.wikipedia.org/wiki/Bus_(computing)) for connection, communication, and power supply betwee[n computers](http://en.wikipedia.org/wiki/Computer) and electronic devices.<sup>[2]</sup> USB was designed to standardize the connection of [computer peripherals](http://en.wikipedia.org/wiki/Computer_peripheral) (including keyboards, [pointing devices,](http://en.wikipedia.org/wiki/Mouse_(computing))digital cameras, printers, [portable media players](http://en.wikipedia.org/wiki/Portable_media_player)[, disk drives](http://en.wikipedia.org/wiki/Disk_drive) and [network adapters\)](http://en.wikipedia.org/wiki/Network_interface_controller) to [personal computers](http://en.wikipedia.org/wiki/Personal_computer), both to communicate and to suppl[y electric power.](http://en.wikipedia.org/wiki/Electric_power) USB has effectively replaced a variety of earlier interfaces, such as [serial](http://en.wikipedia.org/wiki/Serial_port) and [parallel ports,](http://en.wikipedia.org/wiki/Parallel_port) as well as separate [power chargers](http://en.wikipedia.org/wiki/Power_charger) for portable devices.

**Bluetooth** is [a wireless](http://en.wikipedia.org/wiki/Wireless) technology standard for exchanging data over short distances, typically up to 30 feet, using short-wavelength [UHF](http://en.wikipedia.org/wiki/UHF) [radio waves,](http://en.wikipedia.org/wiki/Radio_waves) from fixed and mobile devices, and building [personal area networks](http://en.wikipedia.org/wiki/Personal_area_network) (PANs). Invented by telecom vendor *Ericsson* in 1994,<sup>[4]</sup> It can connect several devices, overcoming problems of synchronization. When two Bluetooth enabled devices connect to each other, this is called pairing. A fundamental strength of Bluetooth wireless technology is the ability to simultaneously handle data and voice transmissions.

**NFC**, or **near-field communication**, is an easy and intuitive technology that allows you to use your Android device for special purposes. An NFC tag can share and link to information such as web pages, social media and all other sorts of other information generally. Other areas where NFC is starting to evolve into are making payments (Google wallet), opening doors secured with contactless locks, logging on to computers and many more. All of these actions have something in common, they require you to place your NFC device near the thing you want to read or interact with. The distance is typically up to 4 inches, however direct contact is best.

**A Personal Cloud** is created by connecting an external [USB](http://en.wikipedia.org/wiki/USB) [hard drive](http://en.wikipedia.org/wiki/Hard_drive) to a [Wi-Fi](http://en.wikipedia.org/wiki/Wifi) [router](http://en.wikipedia.org/wiki/Router_(computing)). This enables both wired and wireless computers to access the USB hard drive and use it for storage or for retrieving files on a local area network thereby acting like a cloud.

# **ANDROID TO WINDOWS:**

**USB 2.0 / 3.0**

- **● Transfer Cable**
- **● Flash Drive / SD Card**

**AirDroid / Web PC Suite**

**Bluetooth**

**WD My Book Personal Cloud**

**Internet Cloud Storage**

**EMail Attachment**

# **TRANSFERRING FILES USING USB**

### **Using a USB Cable:**

- 1. **Make sure your device's screen is unlocked.**
- 2. **Connect your device to your computer using a USB cable.**
	- **If you're asked to select a USB connection on your device, choose Media device (MTP).**
- 3. **Use the File Transfer window that pops up on your computer to drag and drop files, just like other external devices.**
- 4. **Eject your device from Windows, then unplug the USB cable.**

**If you're having trouble transferring files, try the following steps:**

- **Try a different USB cable. Not all USB cables can transfer files.**
- **Test the mini-USB port on your Android device by connecting your device to a different computer.**
- **Test the USB port on your computer by connecting a camera or other device with USB.**
- **On your device, make sure that the USB computer connection is set to "Media device (MTP)."** 
	- Touch **Settings > Device > Storage**. Then touch **Menu > USB computer connection**. MTP should be selected by default, but you may have to uncheck MTP, check and uncheck Camera (PTP), and then recheck MTP.
- Update your Android OS to the latest version available.
- Restart your device.
- Restart your computer.

### **TRANSFERRING FILES USING USB/OTG FLASH DRIVES / SD CARDS**

### **WHAT IS USB ON-THE-GO (OTG) TECHNOLOGY**

*USB On-The-Go*, is an extension of the [USB 2.0](http://www.webopedia.com/TERM/U/USB_2_0.html) specification for connectin[g peripheral devices](http://www.webopedia.com/TERM/P/peripheral_device.html) to each other. USB OTG devices can communicate with each other without the need to be connected to [a PC.](http://www.webopedia.com/TERM/P/PC.html) For example, you can connect a keyboard, mouse, sd card, or a flash drive directly to [a](http://www.webopedia.com/TERM/P/PDA.html) tablet; or a mobile phone can connect to [a printer](http://www.webopedia.com/TERM/P/printer.html), as long as all the devices are USB OTG-compatible. USB OTG grew from the increasing need for portable devices to be able to communicate with each other as the culture of technology moves away from a PC-centric world.

However, not all smartphones and tablets are OTG compatible. If you're not sure whether your device has the capability of acting as an OTG host, you can easily figure it out by downloading a free app from the Play Store called USB Host Diagnostics, or the app OTG Checker.

Just having a device that is OTG compatible isn't enough though as you'll also need a suitable OTG cable for your device. You can easily grab one for a few bucks at online stores such as EBay, Amazon, or Meritline. Furthermore, to connect storage devices such as a USB flash drive or a hard drive, you may also need an app lik[e USB Host Controller, Total Commander, or Nexus Media Importer.](https://play.google.com/store/apps/details?id=hu.sztupy.android.usbhostcontroller)

### **ANDROID USB/OTG ADAPTERS**

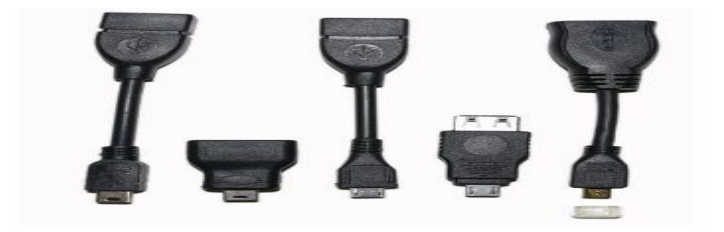

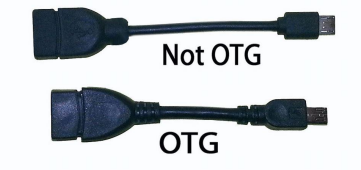

You can not identify an OTG cable by just looking at it

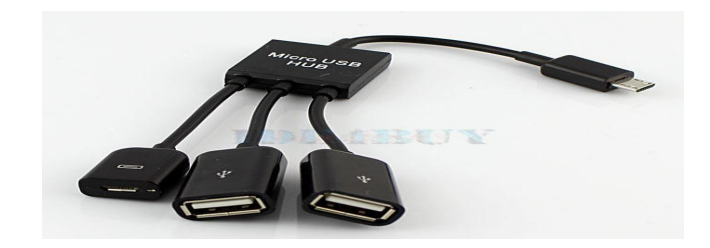

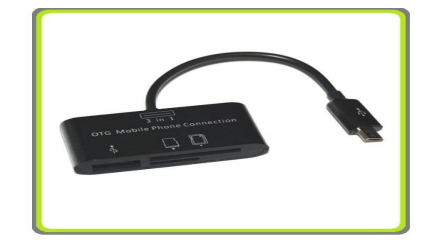

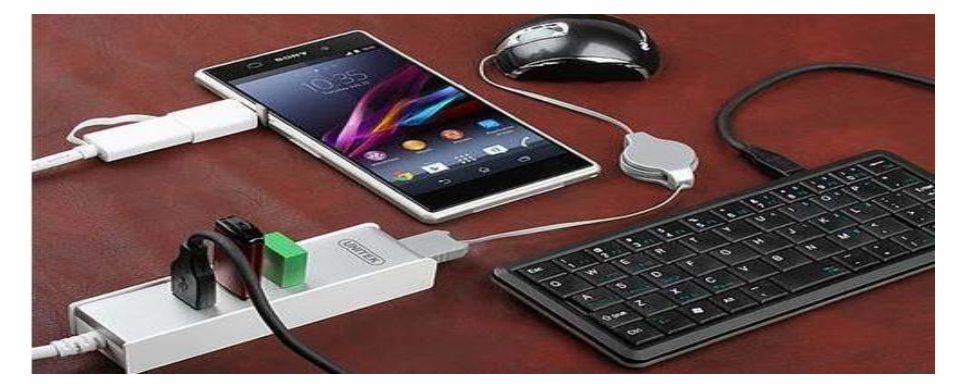

### **WEB PC SUITE**

#### What is Web PC Suite?

Web PC Suite is a useful android app which helps users to manage their Android content on PC or Tablet very easily and wirelessly. With the help of this free Android PC Suite users can accommodatingly manage their android phone's gallery, videos, Music and other data on computer without connecting the USB cable.

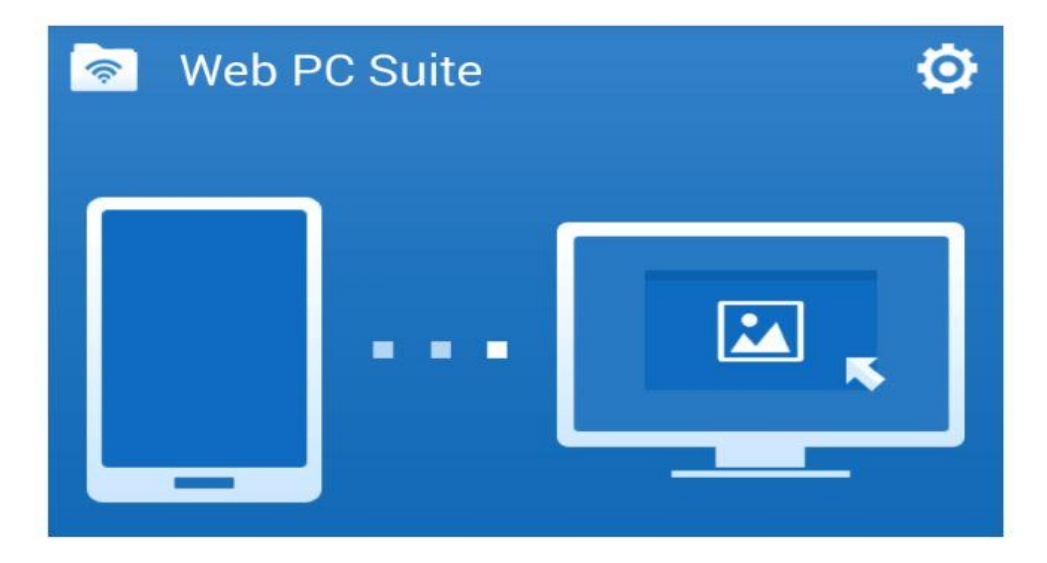

To use this app you wouldn't have to do any complex setting, only you will have to install the Web PC Suite app on your device and start enjoying. To get started with this app you should have an Android device along with WiFi connection, WiFi Router and Web PC Suite. Once the WiFi connection setup is done with your PC and android phone then you will be able to access all your files on PC browser page comfortably. Let's see - how Web PC Suite app works.

#### How to Use Web PC Suite to manage Android Files on PC

Firstly, go to the Google play store and install Web PC Suite app on your android phone. Once it is successfully installed on your device, open the Web PC Suite app from your phone, on the first screen of this application you will see a web address and an IP address as shown in below screenshot.

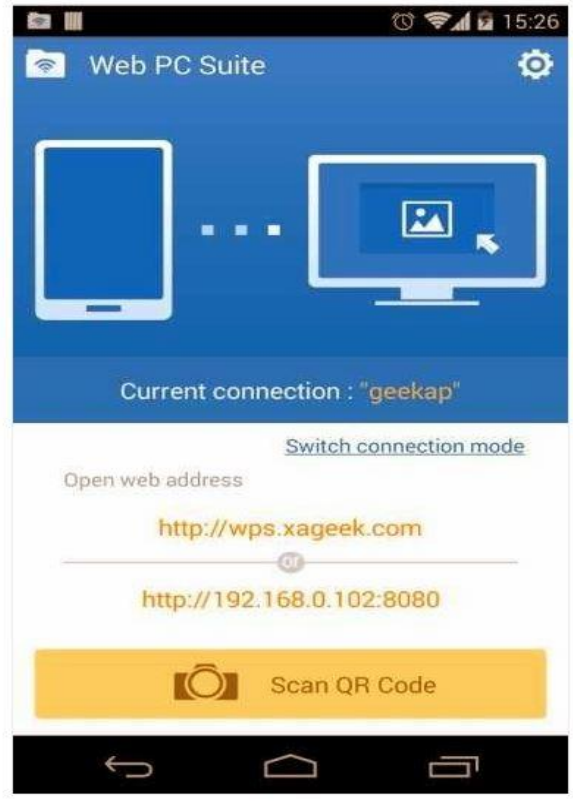

Now go to your PC, open any of your favourite browser and type the web address or IP address and hit enter. If you want to make this process very quick then i will suggest you to use web address (wps.xageek.com). Just after hitting enter a web page will open, you will be able to see the QR Code which you have to scan with your Android phone camera.

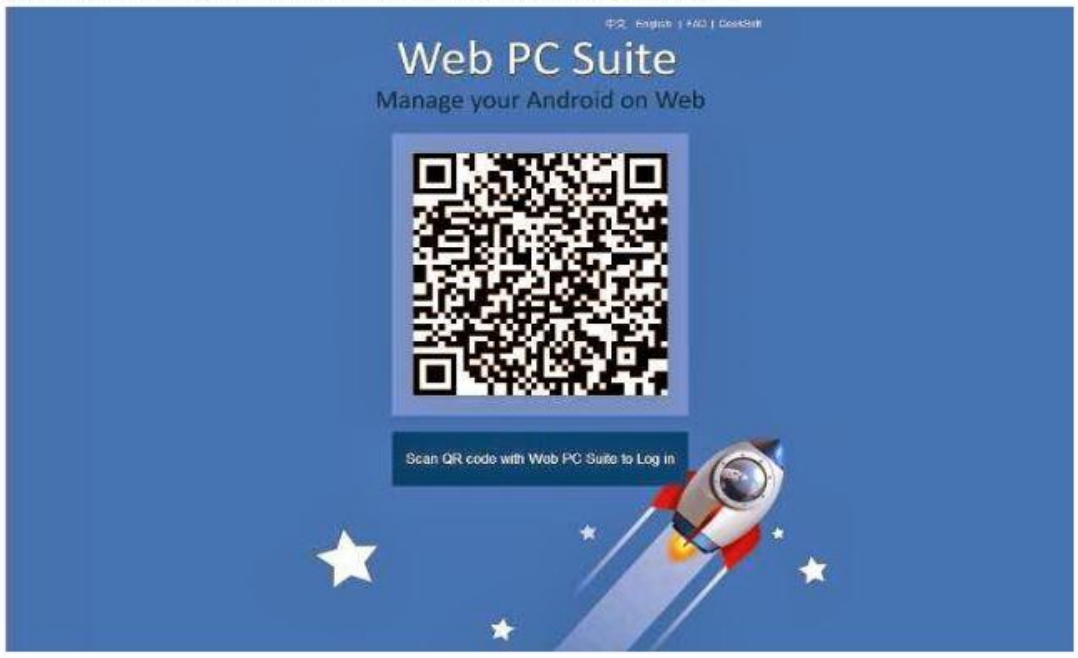

To scan the QR Code, point your Android camera towards the QR Code and within a few seconds the web browser on your PC will display a page from where you can manage your Android content freely.

On the browser windows you will see all your android mobile data such as photo gallery, videos, Music and other files. You can access all these files wirelessly. There is no need of USB cable to connect your android device with your PC. For the example few screenshots are shown below:

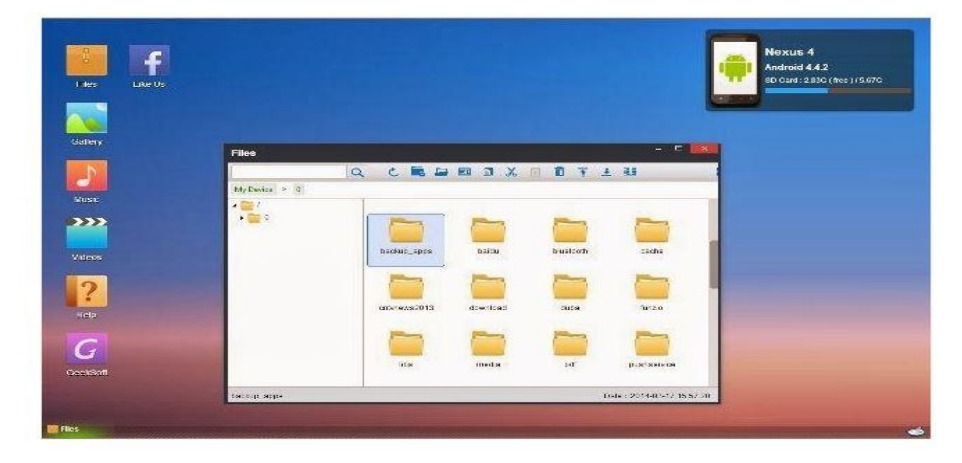

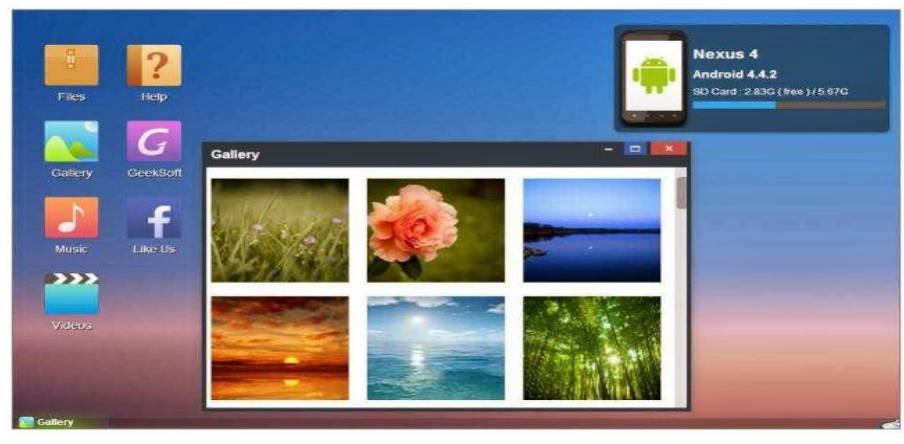

## **FILE TRANSFER USING BLUETOOTH**

#### How to send a file from the PC to an Android tablet

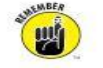

On a PC, follow these steps to copy a file to the Android tablet:

1. Right-click the Bluetooth icon in the Notification Area on the desktop.

The icon looks like the Bluetooth logo, shown in the margin. The Notification Area dwells on the farright end of the taskbar.

- 2. Choose Send a File from the pop-up menu.
- 3. Choose your Android tablet from the list of Bluetooth devices.

If you don't see the tablet listed, ensure that the Bluetooth radio is on for both devices and that they're paired.

- 4. Click the Next button.
- 5. Click the Browse button to locate files to send to the tablet.
- 6. Use the Browse dialog box to locate and select one or more files.
- 7. Click the Open button to choose the file(s).
- 8. Click the Next button.

The tablet may signal a notification alert, which lets you know that a file transfer is taking place.

9. Touch the Accept button.

If you don't see the Accept button, choose the Bluetooth Share: Incoming File notification.

10. On the PC, touch the Finish button.

The transfer is complete.

On your Android tablet, you can pull down the notifications and choose the Bluetooth Share: Received Files notification. You'll see the Inbound Transfers screen, which lists the file(s) downloaded. Choose a file from the list to examine it using the appropriate app.

- . Images sent to the Android tablet from a PC can be found in the Gallery app, in the Bluetooth album.
- . Not all PCs are equipped with Bluetooth. To add Bluetooth to a PC, you need a Bluetooth adapter. Inexpensive USB Bluetooth adapters are available at most computer and office supply stores.

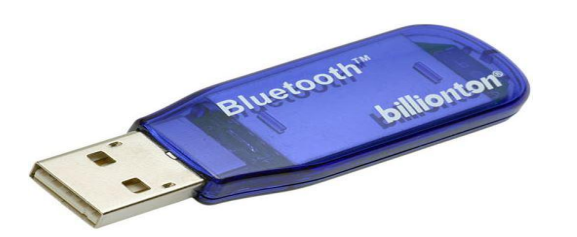

### How to send a file from an Android tablet to a PC

To send a file from the tablet to a PC, you need to use the Bluetooth item found on the Share menu in various apps. Follow these steps:

- 1. On the Android tablet, locate and select the media or file you want to send to the PC.
- 2. Choose the Share command.
- 3. From the Share or Share Via menu, choose Bluetooth.

If you see a Bluetooth icon in the app, just touch it to summon a list of Bluetooth devices.

- 4. Choose the PC from the list.
- 5. On the PC, click the Notification Area icon that appears, indicating that a Bluetooth file transfer request is pending.
- 6. On the PC, click the OK button in the Access Authorization dialog box.

The file is sent to the PC.

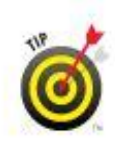

On many PCs, the received files are stored in the Bluetooth Exchange Folder, found in the Documents or My Documents folder.

### **WD MY BOOK PERSONAL CLOUD**

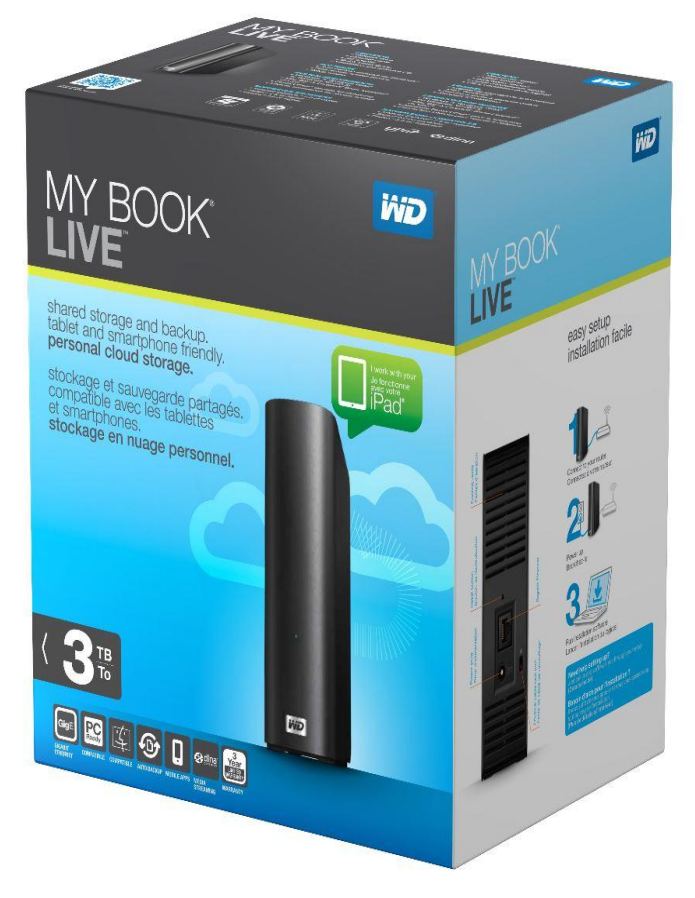

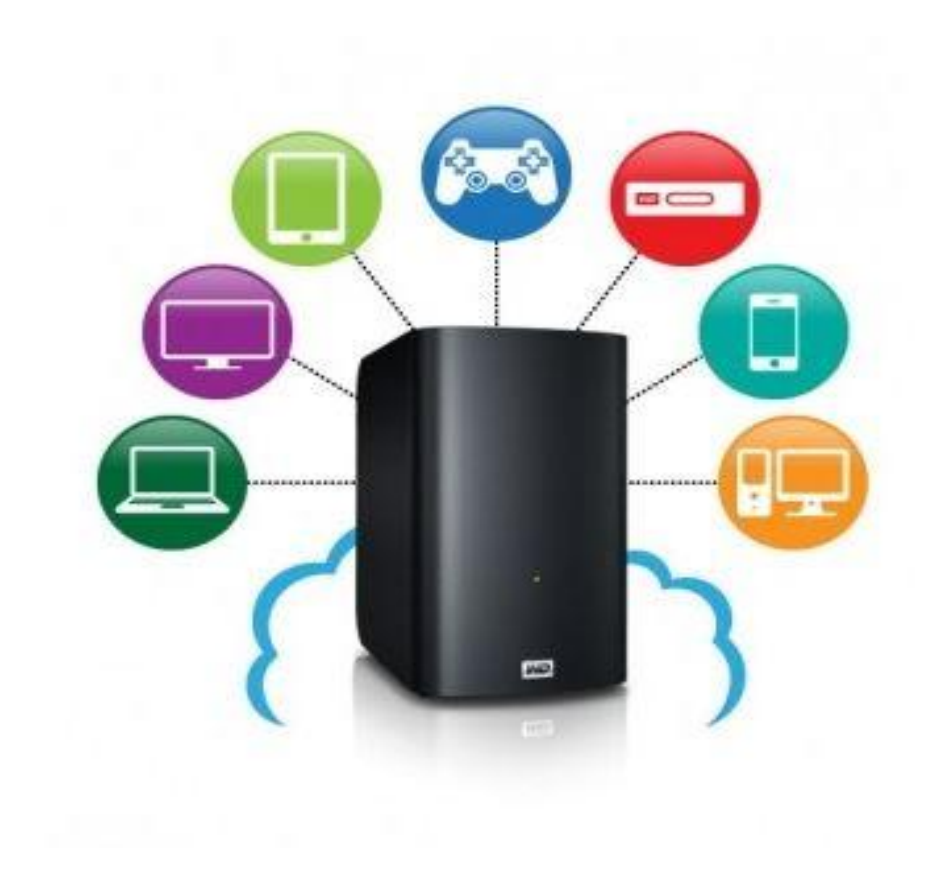

## **FREE INTERNET CLOUD STORAGE**

- DROPBOX
- GOOGLE DRIVE
- ONE DRIVE
- CUBBY
- $\bullet$  BOX
- SUGARSYNC
- MEGA
- PYDIO
- MEDIA FIRE
- pCLOUD
- SURDOC
- DUMP TRUCK
- AMAZON CLOUD
- OZI BOX
- A DRIVE
- COPY
- SEA CLOUD
- PROMPT FILE
- FLIP DRIVE